Tom's Tech-Notes Personal Computer Databases, An Overview By Tom Burt, Editor, Sun City Summerlin Computer Club, NV May 2018 issue, The Gigabytes Gazette www.scscc.club/ tomburt89134 (at) cox.net

## Introduction

I've spent much of my career in software development working with various database programs, including a stint at Ashton-Tate / Borland as Director of the dBase development team. For this month's Tech Notes discussion, we'll do an overview of what database technology is available for regular personal computer users. Interestingly, some of the best database programs are free. The tradeoff is that you have to invest some time learning how to use them.

The basic idea of a database is that it's a way to save and organize information so that specific pieces can be quickly retrieved on demand for either display or computational analysis. The most common way this is done is to impose some tabular structure (rows and columns) on the data so that a standardized set of retrieval interfaces can be used. Such databases are referred to as "relational" databases.

A relational database is comprised of one or more data tables. Each table contains one or more rows of data. Each row contains one or more columns. Individual columns have a column name, a size and a data type such as text, integer, float, date or Boolean. One column is commonly designated the primary key and contains a unique value that can be used to identify and refer to that row in the table.

It's possible to link data from one column of a set of rows in a table to the "key" column of a row in another table, creating a relationship between the "master" row in one table and a set of "detail" rows in another. For example: think of the bill for a meal at a restaurant (a row in the Chits table) with the individual itemized entrees, sides and beverages as details (one or more rows in the Chit\_Items table).

To support data retrieval and other operations (e.g. Add, Update, Delete), relational databases use a special language: Structured Query Language (SQL for short, often pronounced "sequel"). Many database programs also have a visual front end that makes it easy to design SQL queries that will retrieve specific subsets of the data.

## **Spreadsheets**

The simplest database programs are traditional spreadsheet tools like MS Excel or the free LibreOffice Calc. These have a natural rows and columns structure. It's easy to sort the rows based on values in various columns. You can set filters on various columns to display only a subset of the data. There's also a search that can look for specific values in a column or anywhere in the sheet. You can also include computational columns and

rows that aren't part of the actual data, but "sum up", count, average or perhaps show minimum and maximum values.

Spreadsheets are great for things like contact lists, asset tracking, inventories and catalogs. However, they don't easily support relationships between records in different tables and there's no SQL support.

"Flat File" Database Programs

Commercial database programs like MS Access, Word Perfect Paradox (formerly a Borland product) and Apple FileMaker are more full-featured database tools with true relational support and SQL support. These tools can be used to build relatively sophisticated applications with complex relational data structures, input forms, result viewers and printable reports. However, these commercial tools aren't free and take some serious time to learn.

On a local area network, these commercial tools support multiple concurrent users via "file server" locking technology. Each user is running their own copy of the database "engine" to do reads, inserts, updates and deletes, which can lead to access contention. Performance can become an issue if there are more than a few concurrent users accessing the database file(s).

Here's an example of the MS Access visual query designer, setting up a query to retrieve a list of club members who attended at least one session of the Internet Investing SIG since January 2017.

| 日                   | <b>Dealer</b><br>٠                                                                                                    |                                                                             | QDInternetInvestingSIGRosterSince2017 - Access                                                                                                    | Query Tools                                                  |                                                                    |                                                                              | <b>Thomas Burt</b>                                 | о                                                                                              | ×                   |
|---------------------|----------------------------------------------------------------------------------------------------|-----------------------------------------------------------------------------|----------------------------------------------------------------------------------------------------|--------------------------------------------------------------|--------------------------------------------------------------------|------------------------------------------------------------------------------|----------------------------------------------------|------------------------------------------------------------------------------------------------|---------------------|
| <b>File</b>         | Home<br>Create                                                                                                    | <b>External Data</b>                                                        | <b>Database Tools</b>                                                                                                    | Design<br>Help                                               | $\rho$ Tell me what you want to do                                 |                                                                              |                                                    | σ                                                                                              | ×                   |
| <b>FREE</b><br>View | Select<br>Run<br>Table<br>Results                                                                                                    | Make Append Update Crosstab Delete                                          | <b>CD</b> Union<br>Query Type                                                                                                    | ш<br>Pass-Through<br>Show<br><b>Data Definition</b><br>Table | E Insert Raws<br><b>DK</b> Delete Rows<br>A Builder<br>Query Setup | <sup>ugu</sup> Insert Columns<br>X Delete Columns<br><b>Jill Return: All</b> | ∠<br>Totals                                        | <b>C</b> <sub>ri</sub> Parameters<br>Filently Sheet<br><sup>322</sup> Table Names<br>Show/Hide | ñ.                  |
| -sp                 | All Access Obje…®<br>LabFullUnknownbyID<br>LabUniqueUnknown<br>NetworkSeminarAttendees<br>QDAIIClassAttendees_2016<br>QDAIIClassAttendees_2017<br><b>QDAILabAttendees_2016</b><br><b>QDAILabAttendees_2017</b><br>QDAndroidSIGRoster<br><b>QDAWXPSIGAttendees</b><br>QDAWXPSIGRoster<br>QDCGSIGAttendees | $^{48}$<br>$\Delta$                                                         | ClassSignInList<br>$\blacksquare$<br>9 Item_ID<br>Instance ID<br>Event_ID<br>Raw Scan<br><b>SCSCA_Number</b><br><b>Last Name</b><br><b>First Name</b><br>Signin_Date<br>Signin Time<br>Valid<br><b>User Qualified</b><br><b>Lab Qualified</b><br>Location |                                                              |                                                                    |                                                                              |                                                    |                                                                                                | $\hat{\phantom{a}}$ |
|                     | QDCGSIGRoster<br>QDClassEventAttendanc                                                                                                    | $\leftarrow$                                                                |                                                                                                    |                                                              |                                                                    |                                                                              |                                                    |                                                                                                | $\mathbb{R}$        |
|                     | QDClassEventAttendanc<br><b>QDClassEventAttendanc</b><br><b>QDClassEventAttendanc</b><br><b>QDClassEventAttendanc</b><br><b>QDClassroomEventName</b><br><b>QDDMSIGAttendees</b><br><b>QDDMSIGRoster</b>                                                                                                  | <b>Field:</b><br>Table:<br>Sort:<br><b>Show:</b><br><b>Criteria:</b><br>or: | <b>SCSCA Number</b><br>ClassSignInList<br>☑                                                                                                    | U Last Name<br>ClassSigninList<br>Ascending<br><>'Guest'     | <b>First Name</b><br>ClassSignInList<br>Ascending<br>₽             | Valid<br>ClassSigninList<br>Yes.                                             | <b>Event ID</b><br>ClassSigninList<br>"\$108C0978" | Signin Date<br>ClassSigninList<br>$= 0.01/1/2017$                                              | $\hat{\phantom{a}}$ |
|                     | QDGenealogySIGRoster<br><b>ODGershopAttendees</b>                                                                                                    |                                                                             | $\sqrt{ }$                                                                                                    |                                                              |                                                                    |                                                                              |                                                    |                                                                                                | $\mathbf{F}$        |
| Ready               |                                                                                                    |                                                                             |                                                                                                    |                                                              |                                                                    |                                                                              | Num Lock                                           | 图<br>924                                                                                       | ĸ                   |

**MS Access Visual Query Designer** 

Once the query has been set up, you can click the View button in the ribbon to see the results as a data table. Note there are various selection criteria defined so that we only get the set of rows that we're interested in.

The equivalent Structured Query Language (SQL) statement would look like this: SELECT DISTINCT SCSCA\_Number, Last\_Name, First\_Name FROM ClassSignInList WHERE ((Last\_Name<>"Guest") AND (Valid=Yes) AND (Event\_ID="SI0BC097B") AND (Signin\_Date>=#1/1/2017#)) ORDER BY Last\_Name, First\_Name;

The SELECT DISTINCT tells the database engine to only return each unique attendee once, no matter how many times that person attended the SIG. Here's a display of the results of running the SELECT query. I've intentionally blurred the results.

| 日                            | the other                                                                                                    |                                                            | QDInternetinvestingSIGRosterSince2017 - Access                               |                                                                  |                                                                                 | <b>Thomas Burt</b>              | z                                                                 | ×<br>□ |
|------------------------------|----------------------------------------------------------------------------------------------------|------------------------------------------------------------|------------------------------------------------------------------------------|------------------------------------------------------------------|---------------------------------------------------------------------------------|---------------------------------|-------------------------------------------------------------------|--------|
| File                         | Horne<br>Create                                                                                                    | <b>External Data</b>                                       | <b>Database Tools</b><br>Help                                                |                                                                  | $\rho$ Tell me what you want to do.                                             |                                 |                                                                   | σ<br>× |
| M<br>View<br>٠               | 晒<br>Filter<br>Paine<br>$_{\mathcal{S}}$                                                                                                    | 2. Ascending<br>Y.<br>ъ.<br>Descending<br>Le Remove Stel Y | Σ<br>$\overline{\omega}$<br>Jil<br>Refresh<br>四·<br>$\times$<br>×<br>$AII =$ | 丧<br>Find<br>D.                                                  | المستور<br>$\mathcal{F}_{\text{out}}$<br>Switch<br>files to<br>Fit Farm Windows | Calibri<br>42.42<br>в<br>u<br>Δ | $=$ $=$<br>$*111$<br>H- 田.<br>$\Delta \cdot E \equiv E$<br>Lati - |        |
| <b>Views</b>                 | Clipboard 12                                                                                                    | Sort & Filter                                              | Records                                                                      | Find                                                             | Window                                                                          | <b>Text Formatting</b>          |                                                                   | 压      |
| Tables<br>33<br>33<br>軍<br>щ | All Access Obje®<br>ClassEvent_Instances<br>ClassEventList<br>ClassSigninList<br>LabEvent, Instances<br>LabEventList<br>LabSigninList<br>Locations | $\alpha$<br>$\blacksquare$                                 | SCSCA Num · Last Name · First Name ·                                         | <b>Scott Corporation</b><br><b>College Hotel</b><br><b>Sales</b> |                                                                                 |                                 |                                                                   | $\sim$ |
| <b>* 10</b>                  | Members                                                                                                    |                                                            |                                                                              |                                                                  |                                                                                 |                                 |                                                                   |        |
| Queries                      | 食                                                                                                    |                                                            |                                                                              |                                                                  |                                                                                 |                                 |                                                                   |        |
| 國<br>即<br>即<br>-50<br>÷,     | ClassFullList<br>ClassFullUnknown<br>ClassFullUnknownbyID<br>ClassUniqueUnknown<br>HWSIG_Attendance                                                |                                                            |                                                                              |                                                                  |                                                                                 |                                 |                                                                   |        |
| ÷                            | LabFullList<br>LabFullUnknown<br>LabFullUnknownbyID                                                                                                |                                                            |                                                                              | ٠                                                                |                                                                                 |                                 |                                                                   |        |
| n.<br>即<br>-sp               | LabUniqueUnknown<br>NetworkSeminarAttendees<br>QDAIIClassAttendees_2016 -                                                                          |                                                            |                                                                              |                                                                  |                                                                                 |                                 |                                                                   | ٠      |
| Ready                        |                                                                                                    | Record: M. 1 of 39                                         |                                                                              | . No Filter Search                                               |                                                                                 |                                 | Num Lock                                                          | ĸ      |

**MS Access Results Display** Members who attended a session of the Investing SIG since 1-1-2017

I use MS Access and its databases (along with the VB.Net programming system) for the Computer Club's membership roster and the event sign-in systems and it has worked very well in those contexts.

A good free alternative to the commercial programs is LibreOffice Base. It also has a nice visual frontend. However, the native database engine in Base is fairly limited, so it's best to use Base as a visual front-end to a more sophisticated database engine / server, such as MySQL or PostgreSQL (see below).

Full-Featured FREE Relational Database Servers

I've been recently looking at a few free full-featured database server products that run on Windows. Of these, Microsoft's SQL Server Express, Oracle's MySQL and the open source PostgreSQL all combine high-end server functionality and performance with the ultimate low price (FREE). You can run these on the same PC as your end-user applications, or you can run them on another PC acting as a network database server.

At this point, I'm most familiar with Oracle's MySQL, which runs on Windows, Linux and MacOS. I've built an experimental version of the sign-in system that uses MySQL

databases instead of MS Access databases. As a true database server engine, its performance on a network is much better than that of MS Access. MySQL is often used as the database engine to support websites. It can scale to retrieve thousands of records per second. Despite this, MySQL was very quick to download and install on my Windows desktop at home. MySQL is accompanied by the MySQL Workbench visual front-end, which isn't quite as nice as MS Access, but does a decent job. You can get MySQL at: [https://www.mysql.com](https://www.mysql.com/)

SQL Server Express is a free download from www.Microsoft.com. It is a "light" version of Microsoft's very high-end SQL Server and only runs on Windows. SQL Server Express is also very high performance and has an excellent visual front-end for designing and managing databases.

PostgreSQL is a free download from www.PostgreSQL.org. It runs on Windows, Linux, MacOS and Unix. It has a very rich browser-based visual front-end, pgAdmin, for designing and managing databases.

## **Summary**

Depending on your needs and skills, a simple MS Excel or LibreOffice Calc spreadsheet may be the perfect solution for managing your various data collections. Spreadsheets are also easy to back up and to share with others.

For more sophisticated users, the flat file database tools may be the way to go – especially if you're running a small business or supporting a non-profit or charity.

The full-featured database server products may be overkill for a home user, but it's hard to beat the price. To use them, you will need to spend time on learning their features, including getting a working knowledge of the Structured Query Language.

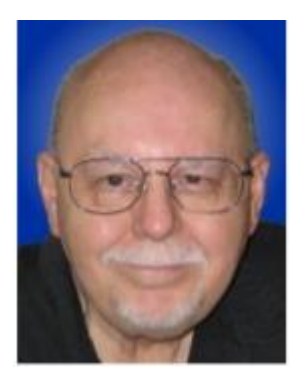